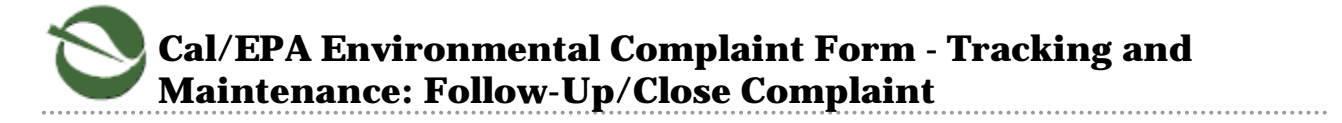

Hello, **Louis Watson**. You are now logged in to the Cal/EPA Environmental Complaint Form - Tracking and Maintenance System as a **Central Contact** with **DPR**.

Time left until session times out (if no activity): **60** minutes

Logout

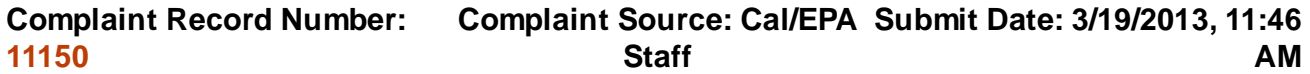

**The "Follow-Up History" section will display the recent most actions taken on this complaint. Or you can click the "Complete... History..." button to see the entire record of actions taken.**

**Use the "Add a Follow-Up Event" section to add a description of some action that has been taken (a "follow-up event") on this complaint.**

**If all appropriate action has been taken on the complaint, You can click the "Mark Complaint Closed" button to go to the Close Complaint page and follow the directions there.**

## **Follow-Up History:**

Displayed here are the ten most recent actions taken on Complaint Record Number 11150. Click the button below to see the entire follow-up history for this complaint.

3/19/2013 COMPLAINT RECEIVED: Complaint Record Number 11150 recieved by Cal/EPA via letter. Complaint intake staff: Louis Watson of DPR. 3/19/2013 DPR ATTACHMENT: Louis Watson of DPR attached a document - File Name: 11150\_17989\_Leter of Complaint-Supplemen to Cal-EPA Complaint No. 11150.pdf, Document Description: Letter of Complaint, dated March 19, 2013, from Complainant, Ms. Heidi Strand, and is a supplemental to this complaint., to Complaint Record Number 11150.

3/19/2013 DPR ASSIGNMENT: Central Contact - Louis Watson.

Complete Follow-Up History for Complaint Record Number 11150

## **Add a Follow-Up Event:**

Follow-Up To 03/19/13 Event Date: **Staff** Performing Watson, Louis Follow-Up Event: Follow-Up Event Description:

Clear Follow-Up Event

## Submit Follow-Up Event

## **(Optional) Attach a Document:**

You may attach any relevant document to Complaint Record Number 11150, such as letters, saved e-mails, maps, photos, etc. Click the "Browse..." button, find the document to attach on your computer, select it, click "Open", provide a Document Description and click the Submit Follow-Up Event/Attachment button. Documents may be attached with or without adding a Follow-Up Event.

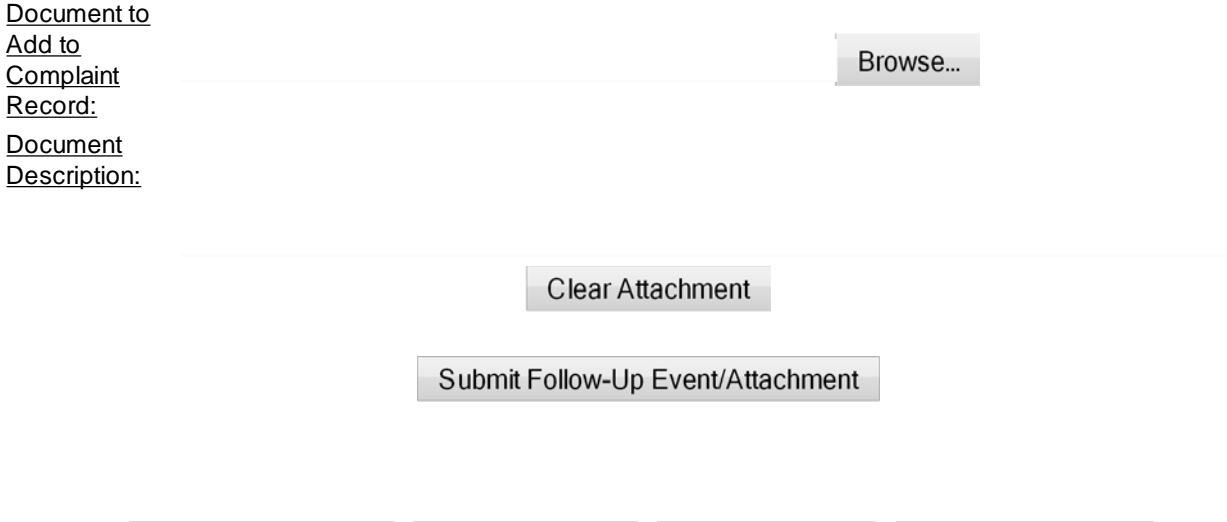

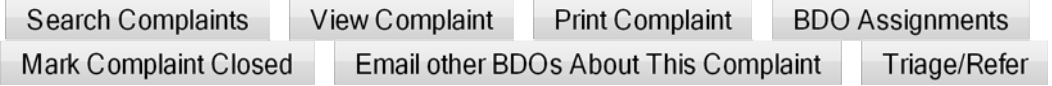